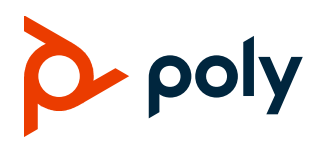

**RELEASE NOTES** UC Software 5.9.5AC | December 2020 | 3725-20659-061A

# **Poly Trio Solution**

Poly announces the new release of Poly Unified Communications (UC) Software 5.9.5AC for the Poly Trio C60 system. The build IDs for UC Software 5.9.5AC are:

● Poly Trio C60: **5.9.5.3066**

## **Contents**

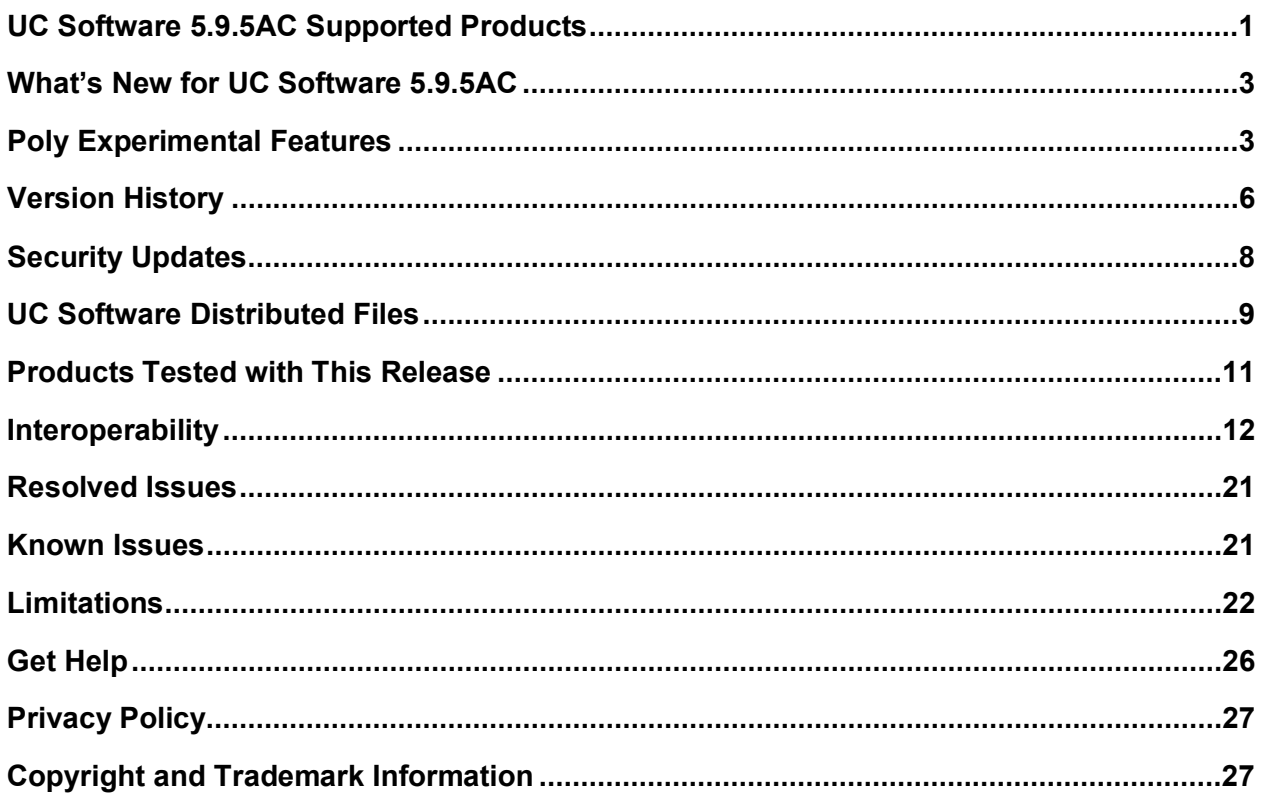

# <span id="page-0-0"></span>**UC Software 5.9.5AC Supported Products**

Poly UC Software 5.9.5AC for the Poly Trio solution supports the following Poly products and peripherals.

#### **Supported Poly Products and Peripherals**

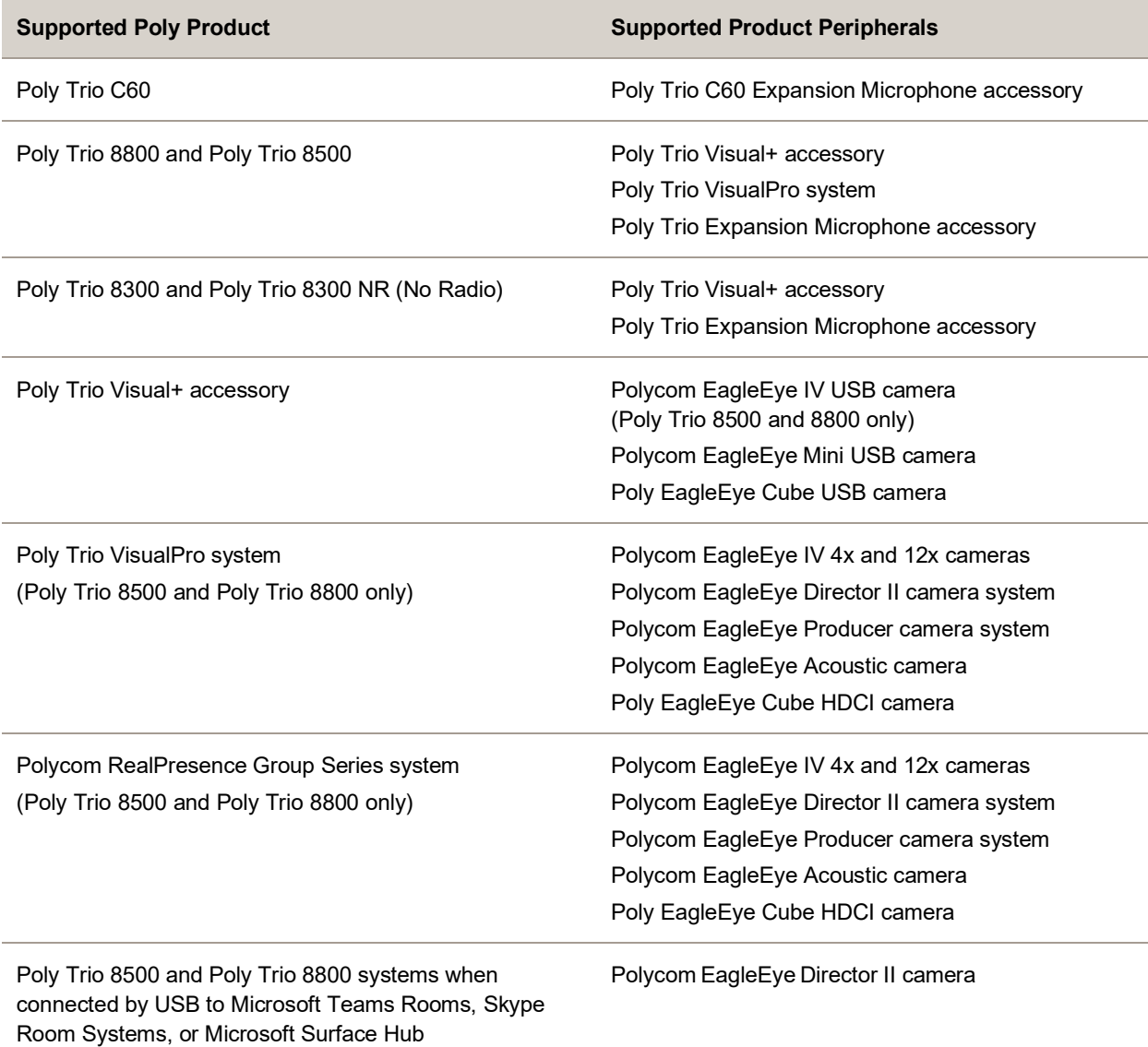

Note the following about hardware versions and compatibility

- When using a Polycom RealPresence Group Series system with a Trio 8500 or Trio 8800 system:
- Use RealPresence Group 310 or Group 500 hardware models.
- Use RealPresence Group Series system software version 6.2.0 or later.
- Use RealPresence Group Series system hardware version 20 or later.
- Configure your RealPresence Group Series system to run in Trio Pairing mode.
- Some hardware revisions of the Poly Trio Visual+ accessory may not be compatible with earlier hardware revisions of the Poly EagleEye Cube USB camera. See the Camera [Compatibility](#page-23-0) section for more details.

# <span id="page-2-0"></span>**What's New for UC Software 5.9.5AC**

This release of UC Software for the Poly Trio solution is for OpenSIP, Microsoft Skype for Business, Microsoft Teams, and Zoom Room deployments. It includes all the features of previous releases, important fixes, and the following new features:

**[Microsoft Teams Enhancements](#page-2-2)** 

#### **Note: This release is only for Trio C60**

Poly frequently provides software updates with new features and recommends that you regularly update the software on your Poly Trio devices for the best performance and experience.

**Important:** When you upgrade your Poly Trio system to UC Software version 5.9.5AC, you can no longer downgrade it to versions earlier than UC Software 5.8.0AA.

### <span id="page-2-2"></span>*Microsoft Teams Enhancements*

This release supports Microsoft Teams app version **1449/1.0.94.2020111101** for Trio C60 systems, which includes system improvements. For more information, see [What's new in Microsoft Teams.](https://support.microsoft.com/en-us/office/what-s-new-in-microsoft-teams-d7092a6d-c896-424c-b362-a472d5f105de#PickTab=Desk_phones)

For information on supported versions of the Teams app running on your Trio system, see Microsoft [Teams Support.](#page-16-0)

# <span id="page-2-1"></span>**Poly Experimental Features**

Poly sometimes releases experimental features that administrators can enable and evaluate in nonproduction environments.

**Note:** Experimental features are neither tested nor supported. These features might, or might not, become official features in a future release. For more information about experimental features or to provide feedback on your experience, visit the Poly [Community.](https://community.polycom.com/)

# *Switching Between Call Applications in Hub and Device Modes*

The Trio C60 system enables you to switch between the configured controller application and the configured call applications according to the following table:

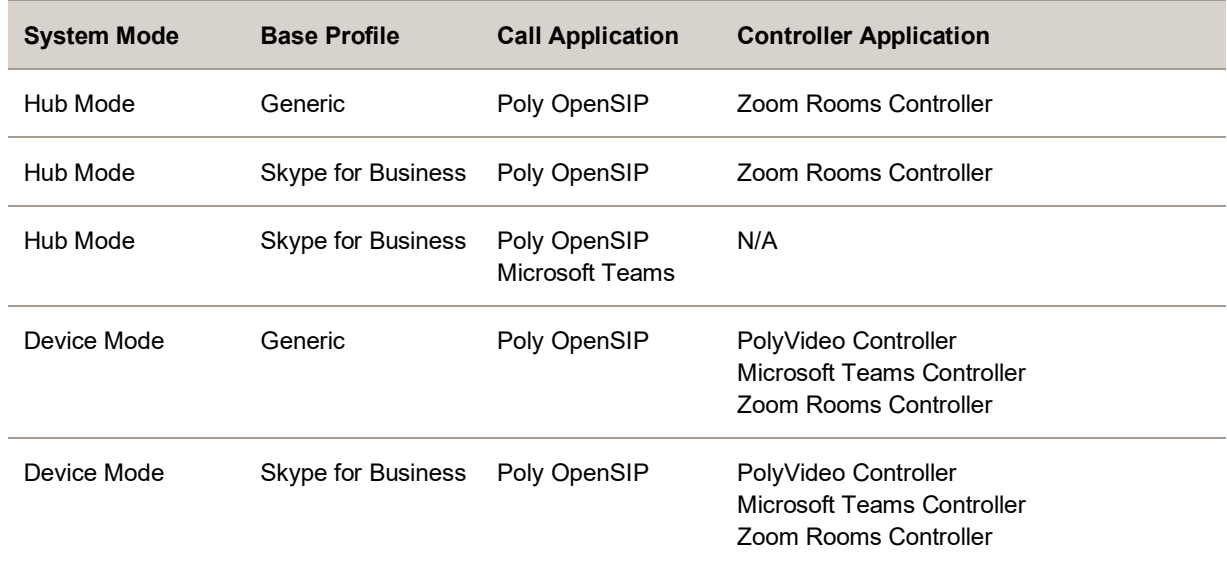

#### **Call and Controller Application Switching Combinations**

### **Call Application Switching Configuration Examples**

The following examples show how to configure the Trio C60 system to switch between call and controller applications.

### *Generic Base Profile in Hub Mode with Zoom Rooms Controller*

Set the following parameter values to switch between the Poly OpenSIP call application and Zoom Rooms Controller application while the system is in Hub Mode:

- device.set="1"
- device.baseProfile.set="1"
- device.baseprofile="Generic"
- apps.android.appSwitcher.enabled="1"
- apps.android.appSwitcher.ZoomRooms.enabled="1"

### *Skype for Business Base Profile in Hub Mode with Zoom Rooms Controller*

Set the following parameter values to switch between the Poly OpenSIP call application with a Skype for Business line registration and Zoom Rooms Controller while it's in Hub Mode:

- device.set="1"
- device.baseProfile.set="1"
- device.baseprofile="Lync"
- apps.android.appSwitcher.enabled="1"
- apps.android.appSwitcher.ZoomRooms.enabled="1"

You can't enable the system to switch to Zoom Rooms Controller and Microsoft Teams simultaneously.

### *Skype for Business Base Profile in Hub Mode with Microsoft Teams*

Set the following parameter values to switch between the Poly OpenSIP call application with a Skype for Business line registration and Microsoft Teams while it's in Hub Mode:

- device.set="1"
- device.baseProfile.set="1"
- device.baseprofile="Lync"
- apps.android.appSwitcher.enabled="1"
- apps.android.appSwitcher.MSTeams.enabled="1"

You can't enable the system to switch to Zoom Rooms Controller and Microsoft Teams simultaneously.

### *Generic Base Profile in Device Mode with a Controller Application*

Set the following parameter values to switch between the system's configured controller application (Zoom Rooms Controller, Microsoft Teams Controller or PolyVideo Controller), and the Poly OpenSIP call application while it's in Device Mode:

- device.set="1"
- device.baseProfile.set="1"
- device.baseprofile="Generic"
- apps.android.appSwitcher.enabled="1"

### *Skype for Business Base Profile in Device Mode with a Controller Application*

Set the following parameter values to switch between the system's configured controller application (Zoom Rooms Controller, Microsoft Teams Controller or PolyVideo Controller), and the Poly OpenSIP call application with a Skype for Business line registration while it's in Device Mode:

- device.set="1"
- device.baseProfile.set="1"
- device.baseprofile="Lync"
- apps.android.appSwitcher.enabled="1"

## *Using Multiple Cameras with Trio Visual+*

You can connect more than one camera to a Trio system paired with one or more Trio Visual+ accessories. Users can choose which camera to use during a call using the **Camera Controls** option.

You can also save presets for each connected camera and use the presets to switch between cameras. However, selecting the **Home** preset option only resets the currently selected camera.

**Note:** Trio C60 systems are not compatible with Visual+ or VisualPro/GS

### **Configure Multi-Camera Support**

Set the following parameter values to enable support for multiple cameras with Poly Trio Visual+.

- video.camera.multiCamera.enabled="1"
- (Optional) mr.pair.maxDevices=*<integer equal to 1 + (the number of Trio Visual+ and Trio VisualPro devices paired with the Poly Trio system)>*

### **Switch Between Cameras**

You can switch between two or more cameras connected to a Trio system with a paired Trio Visual+ accessory.

You can also save presets for each connected camera and use the presets to switch between cameras. However, selecting the **Home** preset option only resets the currently selected camera.

- **1** Do one of the following:
	- During a call, select **Camera**.
	- $\triangleright$  Select **Menu**  $\equiv$   $\triangleright$  **Camera.**
- **2** On the **Camera Controls** screen, do one of the following:
	- > Select **Switch Camera** <sup>I</sup> Ω
	- $\triangleright$  Select a preset saved for the camera.

## *Support for Poly Studio USB Video Bar*

This release provides experimental support for the Poly Studio USB video bar as a USB camera when connected to a Trio Visual+ accessory paired with a Trio 8500 or Trio 8800 system. However, the Trio system doesn't use the microphones and speakers of the Poly Studio USB video bar for audio.

**Note:** Trio C60 systems are not compatible with Visual+ or VisualPro/GS

# <span id="page-5-0"></span>**Version History**

This following table shows the release history of the Poly Trio solution.

#### **Version History**

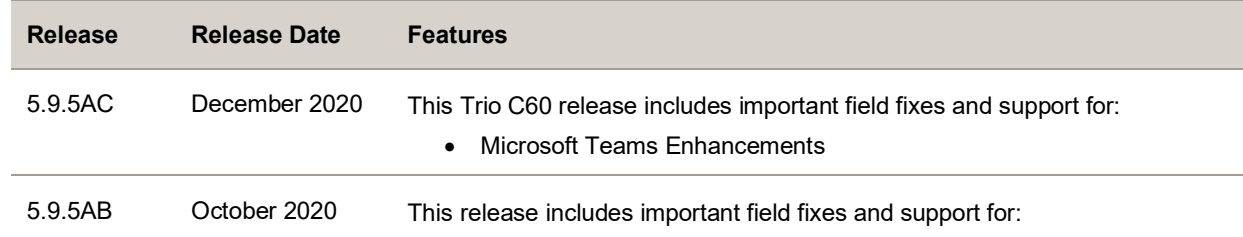

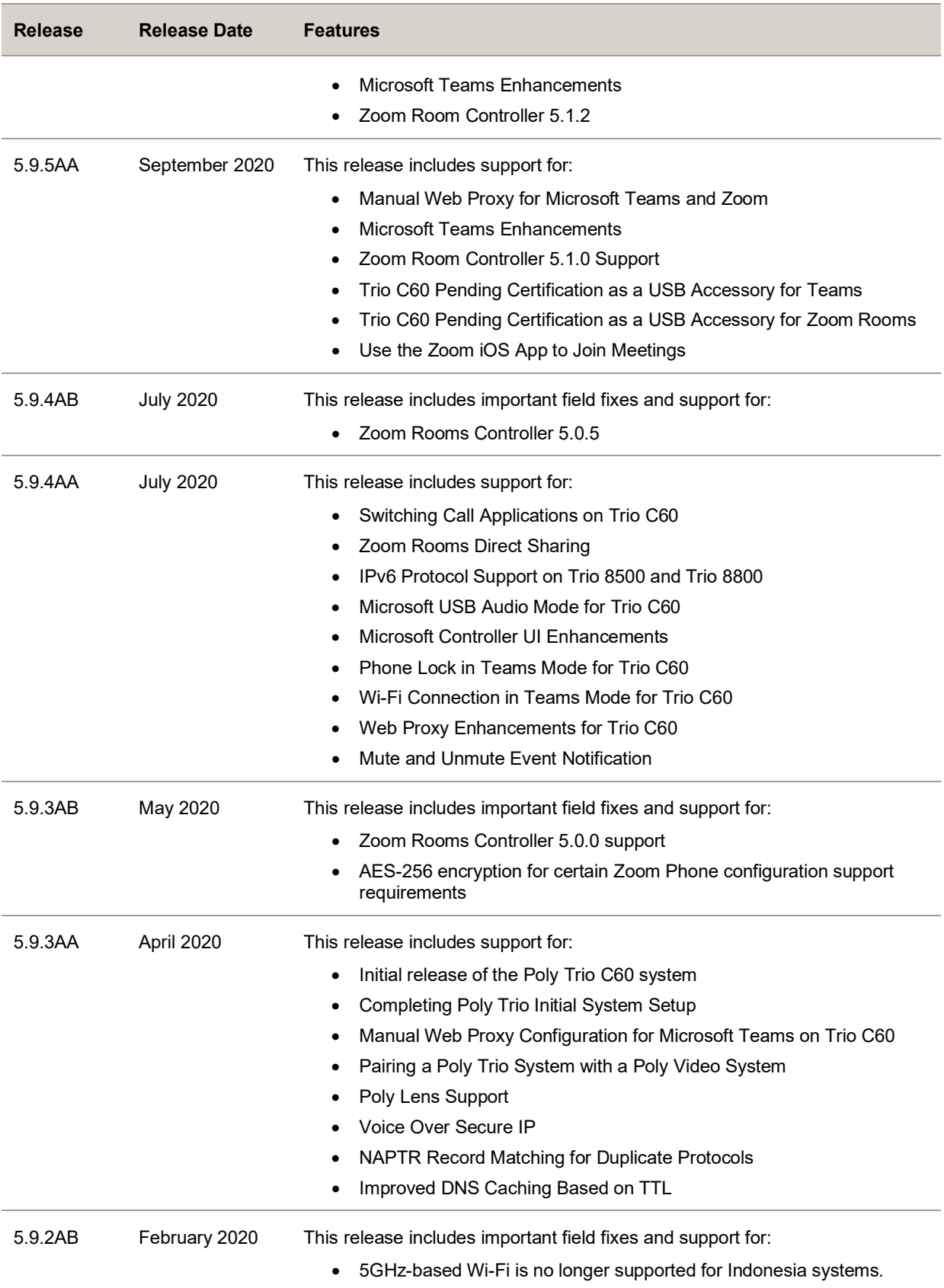

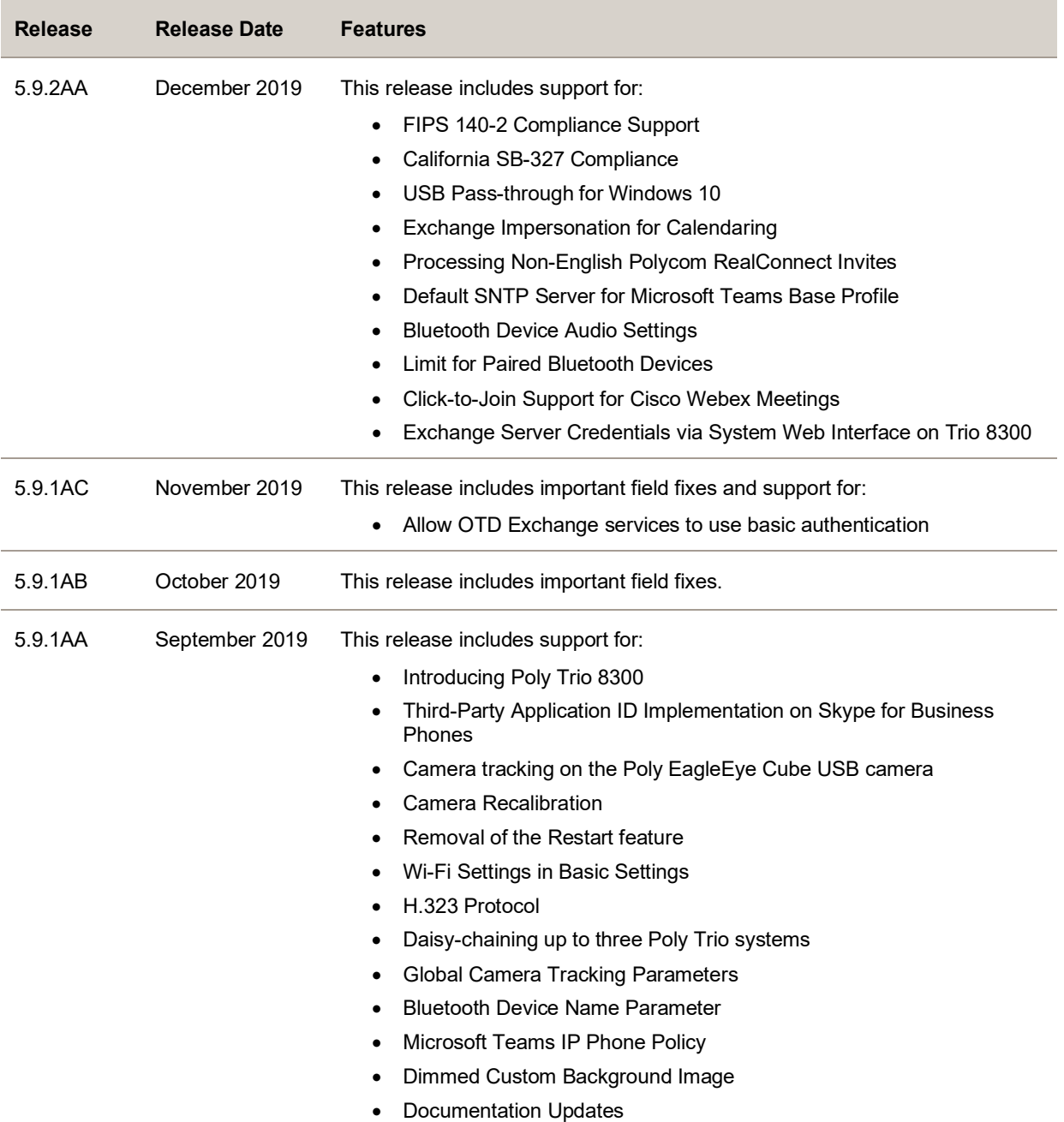

# <span id="page-7-0"></span>**Security Updates**

Refer to the [Poly Security Center](http://support.polycom.com/PolycomService/support/us/support/documentation/security_center.html) for information about known and resolved security vulnerabilities.

# <span id="page-8-0"></span>**UC Software Distributed Files**

You can download the software package for Trio systems in ZIP file format and place the package on a provisioning server to provision your devices. Each software package contains configuration files and a sip. 1d file for each Trio system.

The sip.ld files are model-specific and are as follows:

- Trio 8300: 3111-66800-001.sip.ld
- Trio 8500: 3111-66700-001.sip.ld
- Trio 8800: 3111-65290-001.sip.ld
- Trio C60: 311-86240-001.sip.ld

If you're provisioning your phones centrally using configuration files, download the corresponding resource file and extract the configuration files to the provisioning server. Make sure to maintain the folder hierarchy in the ZIP file.

# *Poly Trio Pass-through Application*

The Poly Trio Pass-through application build ID is **1.0.0.0067**. This version of the application supports UC Software version 5.9.5AC for Trio systems and Windows 10.

# *Installing UC Software*

You can install UC Software for Trio systems using a provisioning server. You can also install UC Software on Trio 8500 and Trio 8800 using a USB flash drive.

You can configure features for the Trio system using configuration files on a provisioning server, using the system web interface (Web Configuration Utility), or on the phone's local interface. See the *Poly Trio Solution Administrator Guide* for more information on configuring features.

## *Install Trio Visual+ Software for Trio 8500 and Trio 8800*

The Trio Visual+ accessory provisions and updates automatically from the Trio 8500 or Trio 8800 it's paired with—users typically don't have to interact with the system for manual provisioning and software updates.

The UC Software for the Trio 8500 and Trio 8800 download doesn't include a dedicated executable file for the Trio Visual+.

#### **Procedure**

- **»** Delete the part number from the Trio sip.ld file and do one of the following:
	- $\triangleright$  Use the renamed  $\sin 1$  file to install software for both the Trio system and Trio Visual+ accessory.

 $\triangleright$  Copy the Trio file and rename it using the Trio Visual+ part number (3111-66420-001.sip.ld).

**Note:** Trio C60 systems are not compatible with Visual+ or VisualPro/GS

### *Installing Trio Visual+ Software for Trio 8300*

To use Trio Visual+ with Trio 8300, you **MUST** provision and update the Trio Visual+ accessory when it's paired with the Trio 8300 system. You must configure the Trio 8300 and stage the software for the Trio Visual+ using a supported provisioning or boot server.

The standard UC software for Trio 8300 download doesn't include a dedicated executable file for the Trio Visual+. You can download the separate Trio 8300 software that includes Trio Visual+ from the [Poly](https://support.polycom.com/content/support/north-america/usa/en/support/voice/polycom-trio.html)  [Online Support Center,](https://support.polycom.com/content/support/north-america/usa/en/support/voice/polycom-trio.html) then update the Trio 8300 software with the paired Trio Visual+.

You can upgrade the software of the Trio Visual+ accessory when paired with a Trio 8300 system in the following ways:

- Manual update via a USB flash drive
- Provisioning or boot server via Trio 8300 as a proxy.

**Note:** Trio C60 systems are not compatible with Visual+ or VisualPro/GS

### **Provision and Update Trio Visual+ Paired with Trio 8300 with a USB Flash Drive**

You can store configuration files and settings on a USB flash drive and provision or update Trio Visual+ during normal functioning or in recovery mode. Recovery mode enables you to recover the Trio Visual+ to a normal provisioning state when other methods aren't working or aren't available.

Trio Visual+ supports only File Allocation Table (FAT) file systems, and Poly recommends using FAT32. If other USB devices are attached to Trio Visual+ system, you must remove them and ensure that the Trio Visual+ system correctly recognizes the USB flash drive you want to install from.

If you use a USB flash drive to provision while a centralized provisioning server is in use, the USB configuration files override server settings. When you remove the USB flash drive, the Trio 8300 system returns to settings you configured on the server. Note, however, that the original server settings are subject to device parameter changes initiated by the USB flash drive. The device parameter changes can alter parameters on the provisioning server and change basic provisioning settings.

#### **Procedure**

**1** Format a USB flash drive as FAT32. Poly recommends that you use a USB 2.0 flash drive.

If you're using a flash drive that is already formatted, ensure that previous files are deleted from the USB flash drive. The update may fail if the flash drive contains any files other than the update files.

**2** Download the latest Trio 8300 software download from the [Trio 8300 support page.](https://support.polycom.com/content/support/north-america/usa/en/support/voice/polycom-trio/poly-trio-8300.html) The file name format is:

Poly UC Software <version ID> Trio8300 with Visual+ release.zip

- **3** Extract the ZIP file and move the contents to the USB flash drive's root folder. The minimum required configuration files are:
	- $\triangleright$  The primary configuration file: 0000000000000.cfg
	- $\triangleright$  The Trio Visual+ sip.ld: 3111-66420-001.sip.ld
- **4** Insert the USB flash drive into the Trio Visual+, follow the prompt for the Administrator password, and power cycle the device. Allow time for the devices to fully reboot.

**Note:** Trio C60 systems are not compatible with Visual+ or VisualPro/GS

### **Pairing the Trio Visual+ via Trio 8300 Configuration**

You can pair a Trio Visual+ accessory to a Trio 8300 system by setting the mr. pair.uid parameter to the MAC address of the Trio Visual+ accessory.

Note: Trio C60 systems are not compatible with Visual+ or VisualPro/GS

## <span id="page-10-0"></span>**Products Tested with This Release**

Trio systems and Trio Visual+ accessories are tested with other products. The following list indicates only the products tested for compatibility with this release and isn't a complete inventory of compatible equipment.

Update all your Poly systems with the latest software before contacting Poly support to ensure the issue has not already been addressed by software updates. To view the latest software for your product, see the Current Poly Interoperability Matrix at [Service Policies](http://support.polycom.com/PolycomService/support/us/support/service_policies.html) in the Poly Online Support Center.

**Note:** If you are using Trio systems with a Polycom RealPresence DMA system, Poly recommends setting the parameter voIPProt.SIP.supportFor100rel="1". For parameter details, see the *Poly Trio Solution Administrator Guide* at the [Poly Online Support Center.](https://support.polycom.com/content/support/north-america/usa/en/support/voice/polycom-trio.html)

#### **Products Tested with This Release**

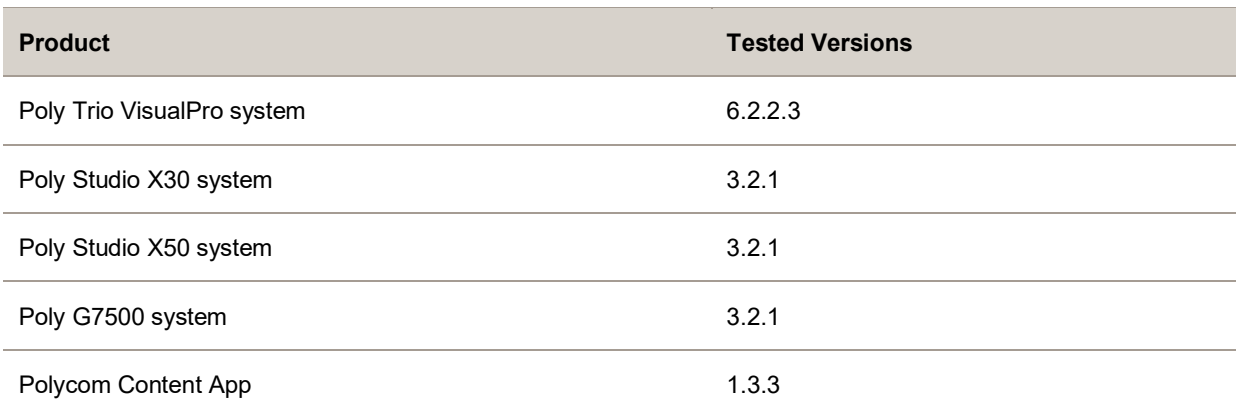

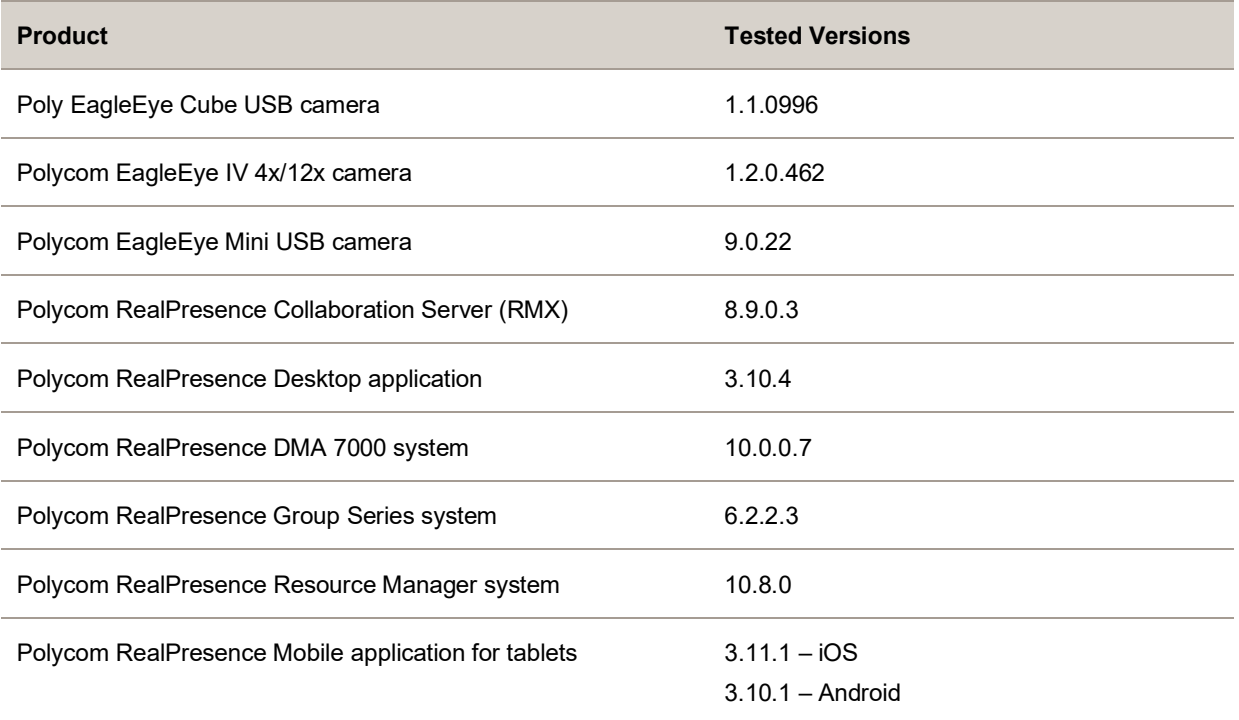

## <span id="page-11-0"></span>**Interoperability**

This section includes information on Trio system server interoperability with partner solutions.

### *Trio Optimized for Zoom Rooms*

Trio 8500, Trio 8800, and Trio C60 systems optimized for Zoom Rooms act as a controller for Zoom Rooms via the system's touch user interface and provide audio for Zoom Room meetings through the built-in speakers and microphones.

This software release runs Zoom Rooms Controller software **5.1.2 (978.0822)** as embedded software. For more information on this Zoom release, see the [Zoom Help Center.](https://support.zoom.us/hc/en-us/articles/115002873526-New-Updates-for-Zoom-Rooms-Android-Controller)

For the latest setup instructions, see the *Integrating Poly Trio Systems with Zoom Rooms Solution Guide* at [Poly Solutions for Zoom Environments.](https://support.polycom.com/content/support/north-america/usa/en/support/strategic-partner-solutions/zoom/zoom-video.html)

## *Poly Partner Solution Support*

The following table lists solution partners supported by Trio and the UC Software version required to support each partner solution. For more information about Poly partner environments, se[e Strategic](https://support.polycom.com/content/support/north-america/usa/en/support/strategic-partner-solutions.html) [Partner Solutions.](https://support.polycom.com/content/support/north-america/usa/en/support/strategic-partner-solutions.html)

## *Recommended Third-Party USB Cable Extenders*

Poly has successfully tested the following USB extender with Trio 8500 and Trio 8800 systems:

● [Icron USB 2.0 Ranger 2301](http://www.icron.com/products/icron-brand/usb-extenders/cat5/usb-2-0-ranger-2301/)

# *Trio System Server Interoperability*

The following tables list the server interoperability supported on Trio systems and the feature capabilities supported for each server.

**Note:** Trio C60 systems don't support video and content features.

#### **Trio Solution Interoperability with Polycom RealPresence Platform**

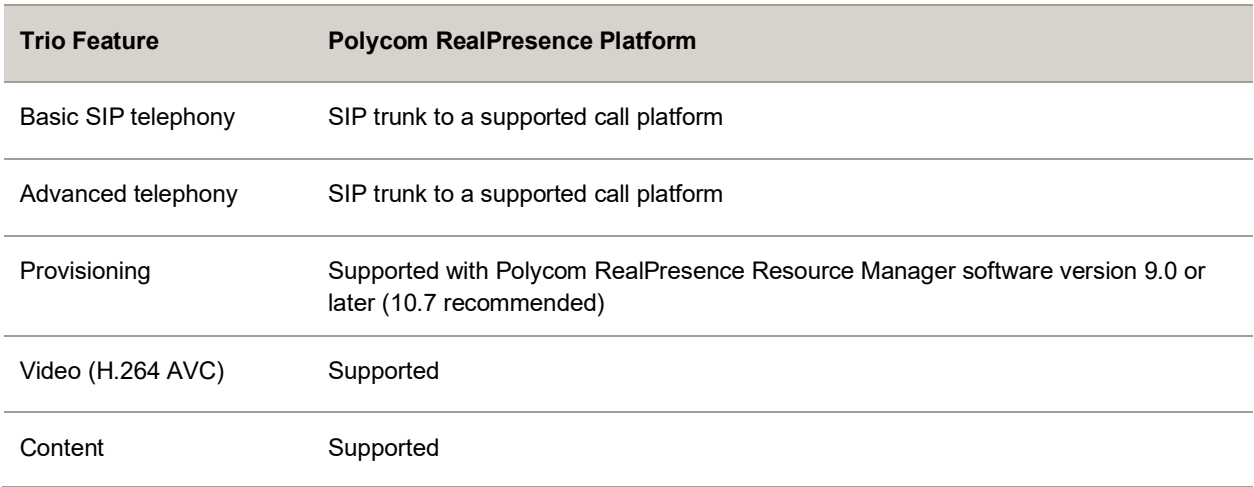

#### **Trio Solution Interoperability with Microsoft Skype for Business and Lync**

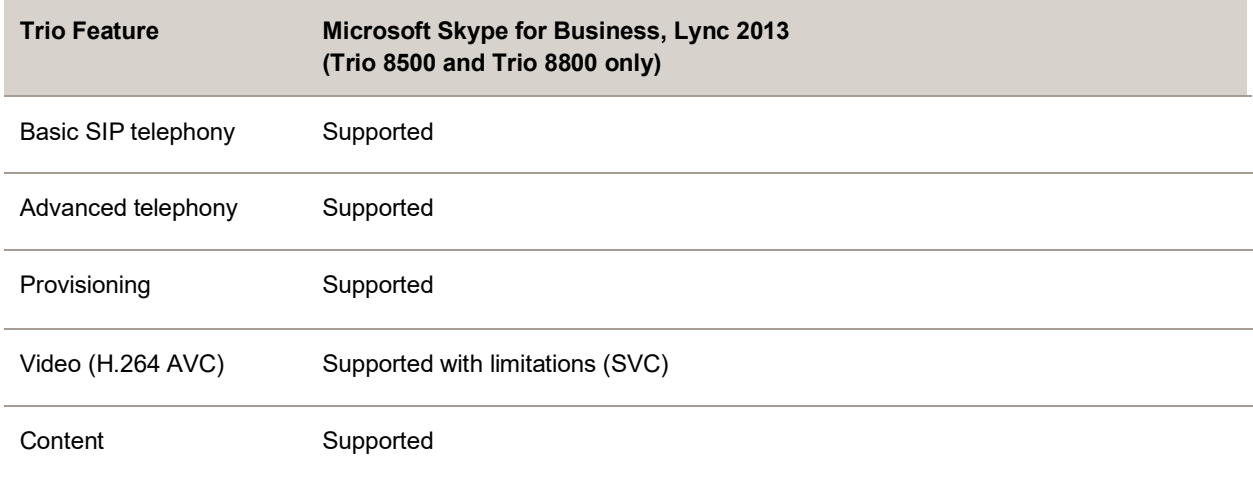

#### **Trio Solution Interoperability with BroadSoft**

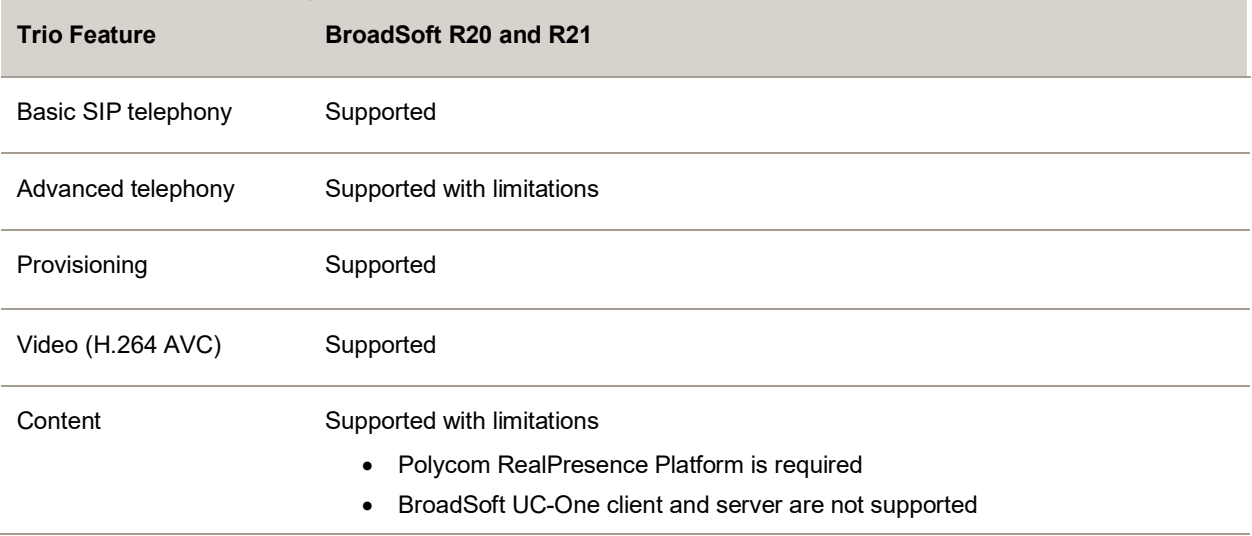

#### **Trio Solution Interoperability with Cisco Unified Communications Manager**

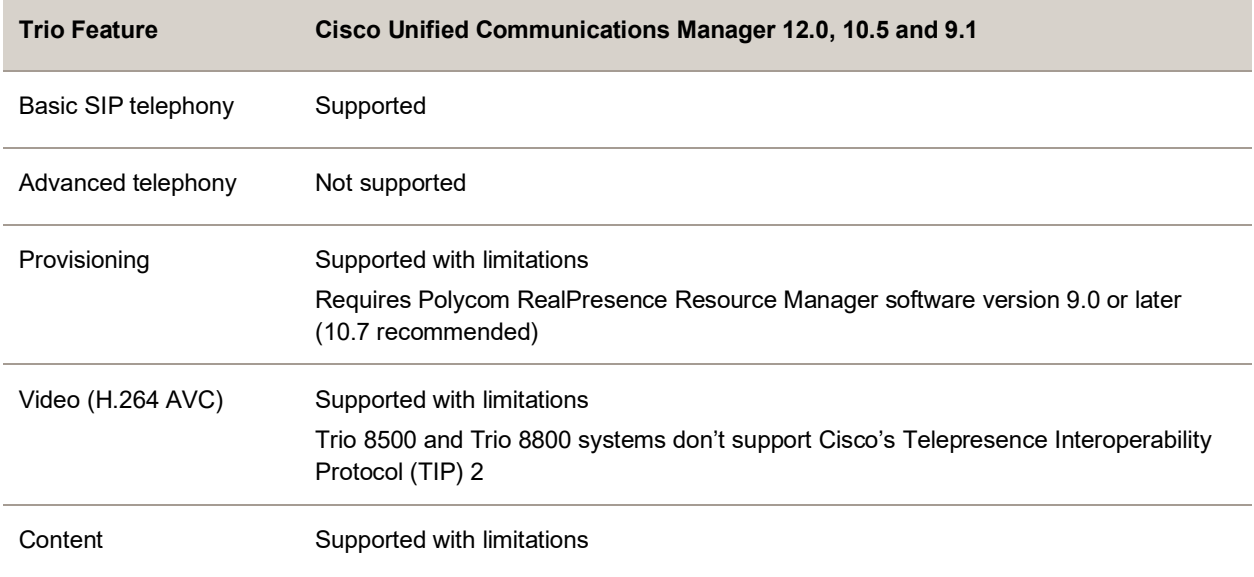

#### **Trio Solution Interoperability with Avaya Aura Communication Manager**

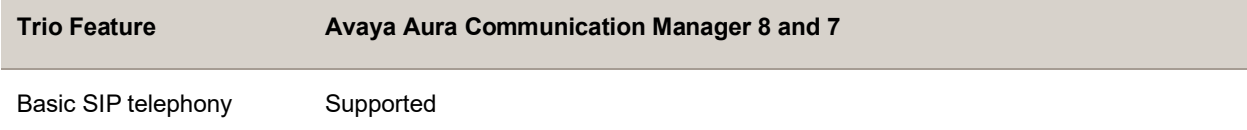

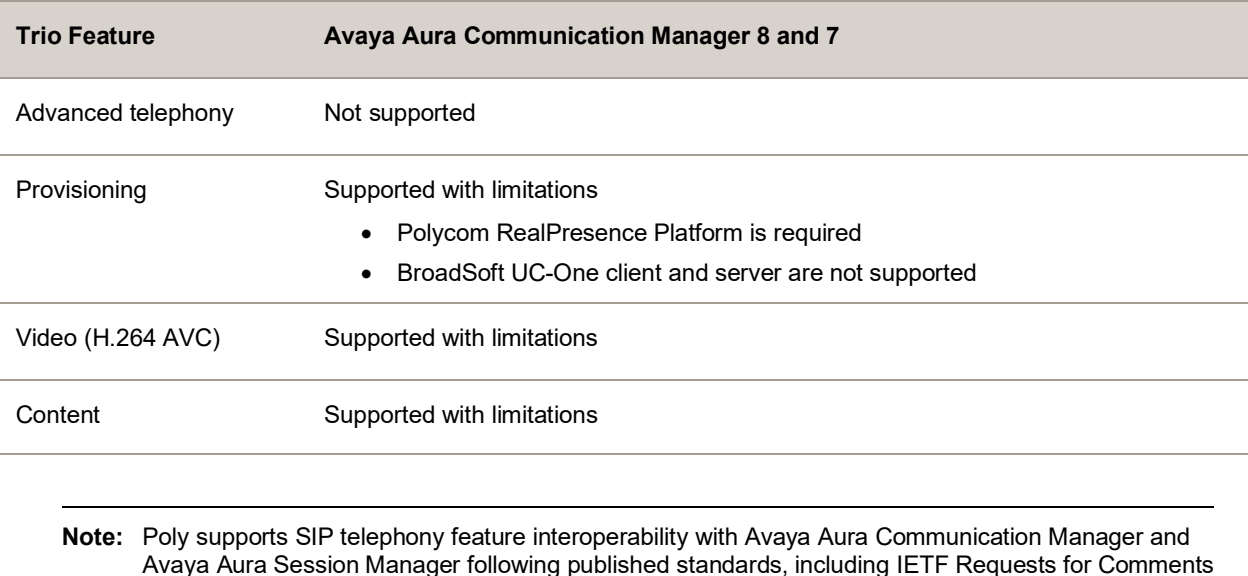

Avaya Aura Session Manager following published standards, including IETF Requests for Comments (RFCs) and internet drafts last validated by Avaya in March 2019 contingent on Avaya allowing SIPcompliant third-party endpoints to register and interoperate with its call platforms.

## *Microsoft Support*

Poly support for Microsoft features varies by product.

Trio 8800 Collaboration Kits, Trio 8500 Collaboration Kits, the Trio VisualPro accessory, and the Trio Visual+ accessory are not supported or qualified by Microsoft. As determined by Microsoft and Poly, the only supported way to connect Trio 8800 Collaboration Kits, Trio 8500 Collaboration Kits, Trio Visual+ accessories, or Trio VisualPro systems with Microsoft Teams or Skype for Business is through Poly RealConnect.

**Note:** When you set a Trio system's base profile to MSTeams, Microsoft controls the software experience and performance on the Trio system.

Send all feedback and queries to Microsoft. For any issues regarding Microsoft Teams on your Trio system, go to the [Microsoft Teams User Feedback Forum.](https://microsoftteams.uservoice.com/)

### **Microsoft Environment Interoperability**

The following table lists Microsoft environments supported by Trio 8500, Trio 8800 and Trio C60 systems and the Trio 8500 or Trio 8800 Collaboration Kits that include the Poly Trio Visual+ system and a supported camera. This also applies to Trio 8500 and Trio 8800 systems when paired with a Trio VisualPro accessory and a supported camera.

**Note:** Trio C60 systems are not compatible with Visual+ or VisualPro/GS

#### **Supported Microsoft Environments**

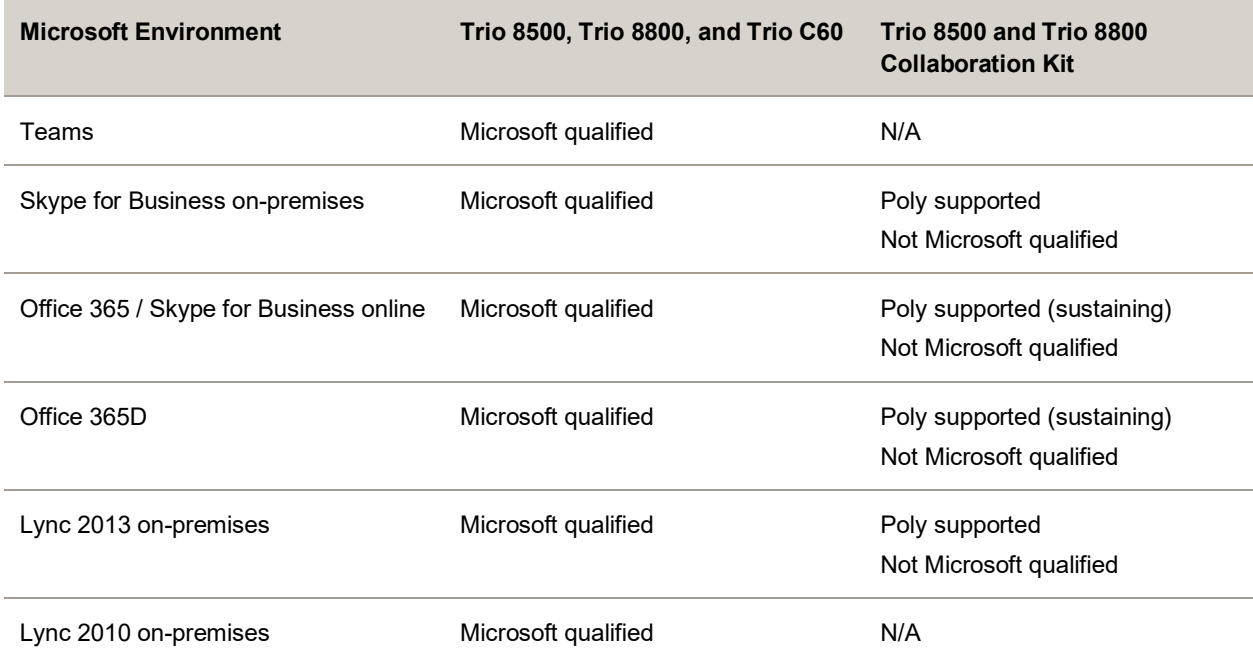

### **Microsoft Client Feature Support**

The following table provides the features supported by Trio systems using the Microsoft client versions listed.

Note the following:

- Trio 8500 and Trio 8800 systems don't support presenting PowerPoint and whiteboard content sharing.
- Trio C60 systems don't support video and content features.
- Support for Lync 2010 is limited to testing of basic call scenarios. Microsoft documents support of Lync and Skype for Business on Microsoft's website. See [Microsoft Support](https://support.microsoft.com/en-us) for more information.

#### **Microsoft Client Feature Support**

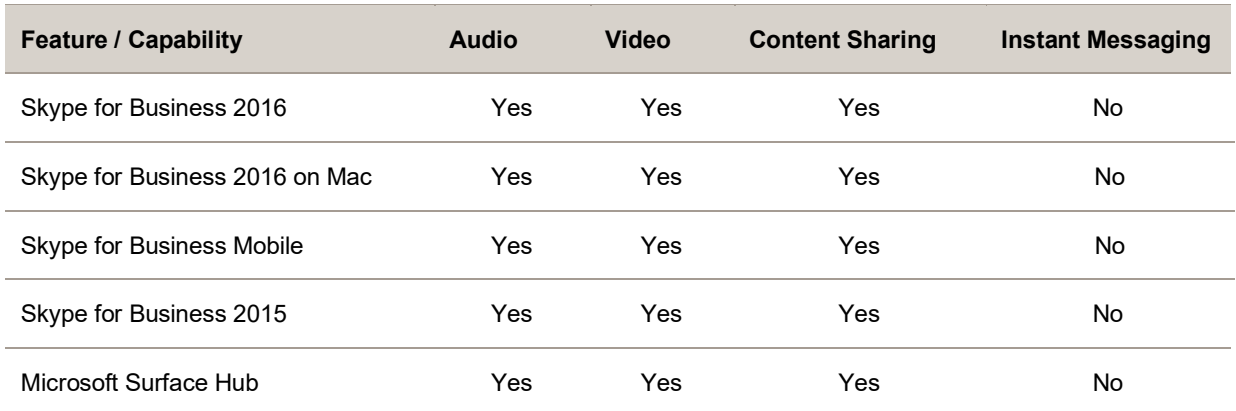

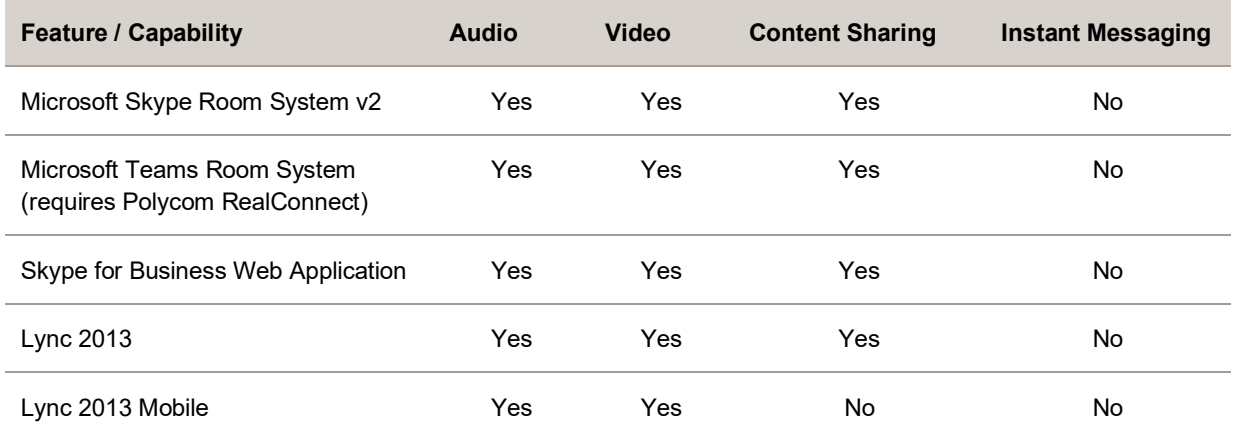

### <span id="page-16-0"></span>**Microsoft Teams Support**

Trio 8500, Trio 8800, and Trio C60 systems support Microsoft Teams, which provides a high-quality experience in the conference room for subscribers of Microsoft Teams. Trio systems act as a controller for Microsoft Teams Rooms via the system's touch user interface and provide audio for Teams meetings through the built-in speakers and microphones.

To check your software version, go to **Settings** > **Device Settings** > **Status** > **Platform** > **Microsoft Components** while in the Teams base profile.

The following tables list the supported Microsoft component versions included in this release.

#### **Microsoft Teams Component Versions in Trio 8500 and Trio 8800**

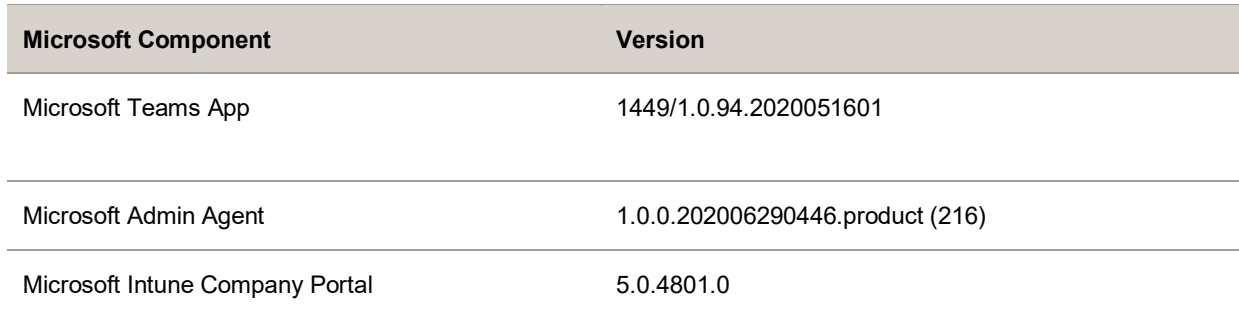

#### **Microsoft Teams Component Versions in Trio C60**

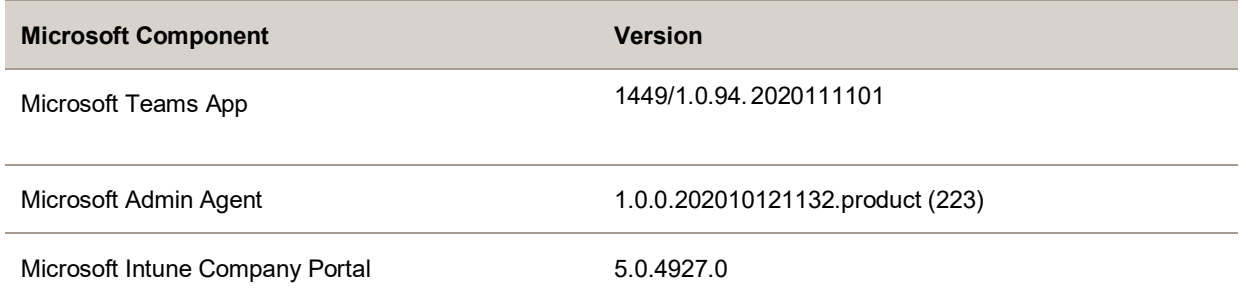

Trio 8500, Trio 8800, and Trio C60 systems support all features documented in the *Poly Trio Solution in Microsoft Environments Administrator Guide* available at [Poly Trio Support.](https://support.polycom.com/content/support/North_America/USA/en/support/voice/polycom-trio.html) All supported features are Microsoft qualified.

For the latest qualification status, see [Skype for Business and Teams Certified Phones and Devices.](https://docs.microsoft.com/en-us/skypeforbusiness/certification/devices-ip-phones)

#### **Poly Trio with Skype for Business Online and On-Premises Feature Support**

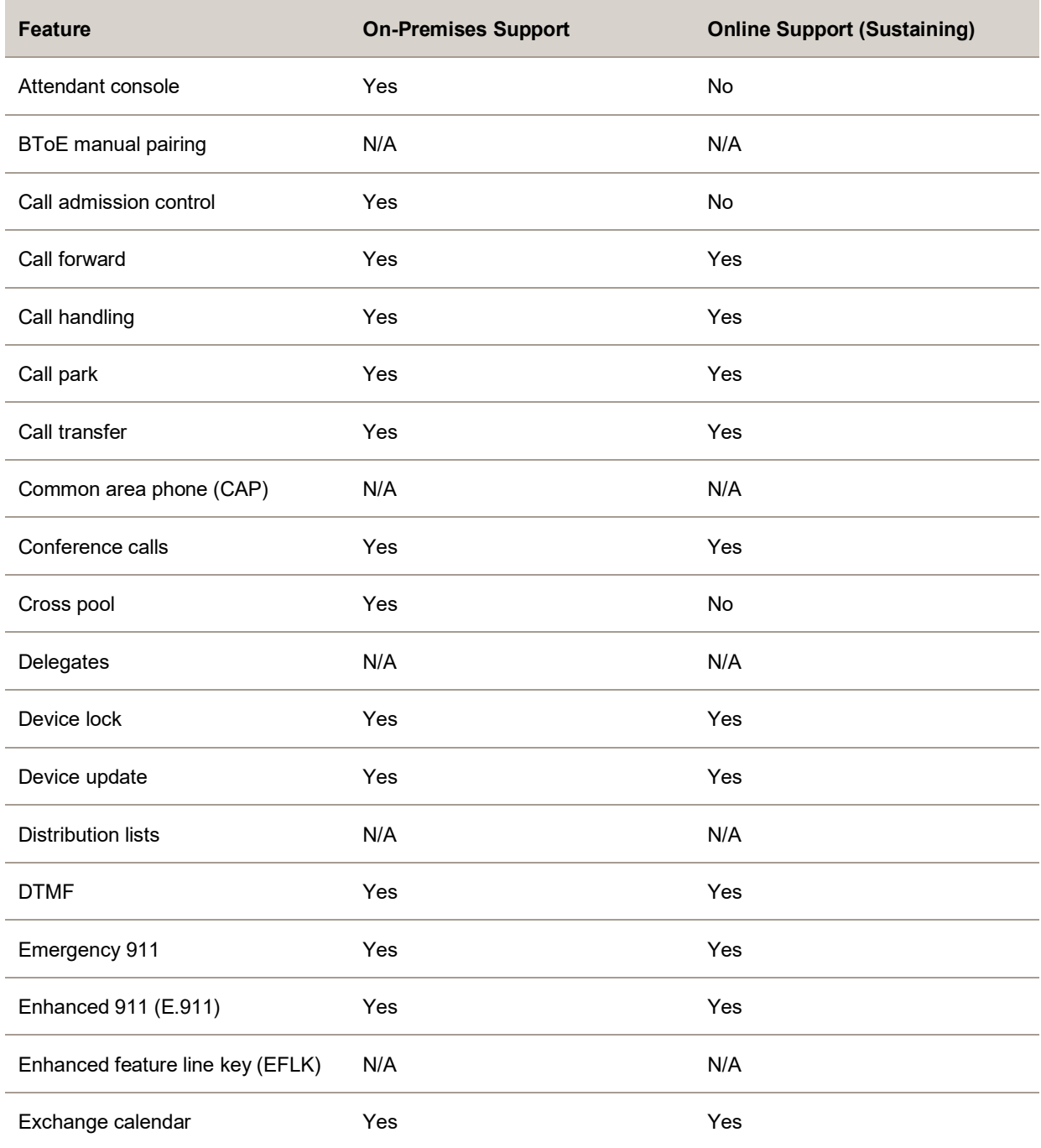

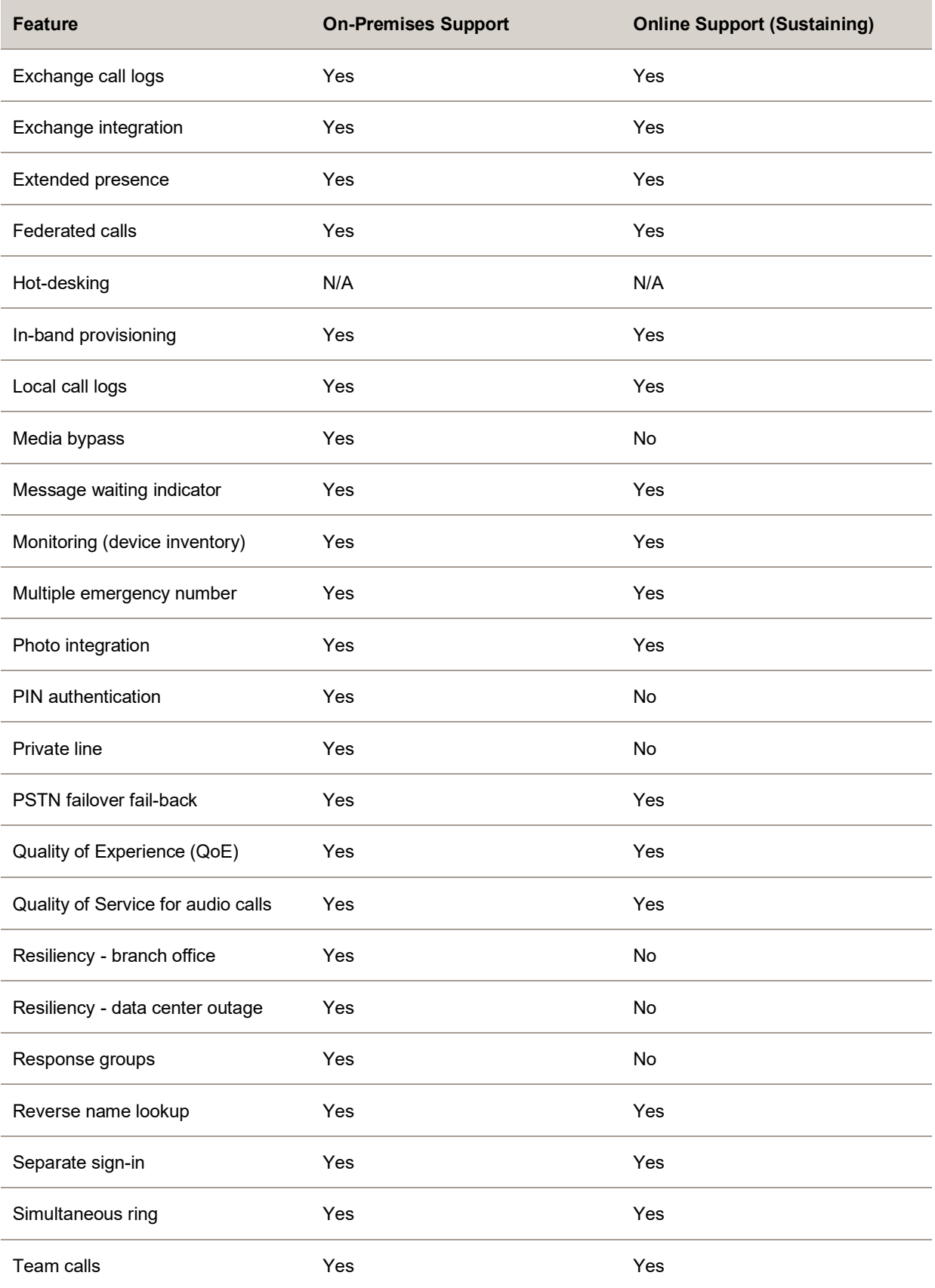

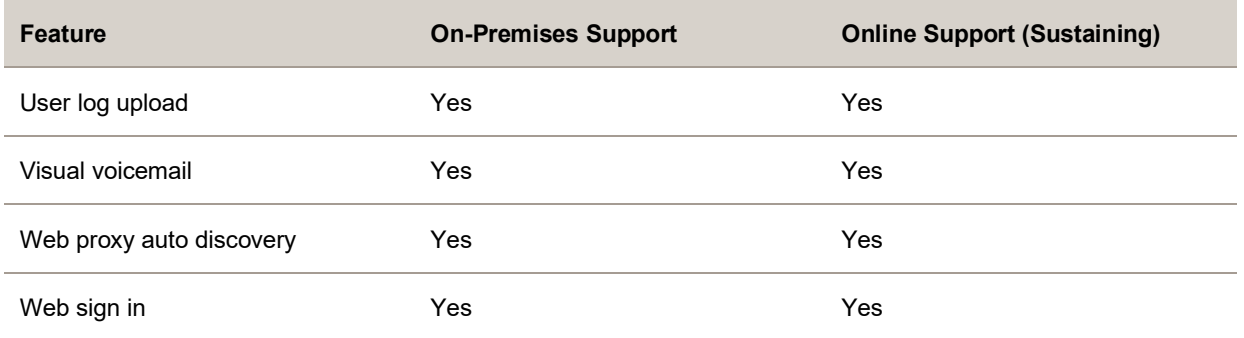

### **Skype for Business Video and Content Support**

The following table indicates Skype for Business video and content features supported by Trio 8500 and Trio 8800 systems. Supported video and content features listed in this table are **not Microsoft qualified**.

**Note:** Trio C60 systems don't support video and content features.

#### **Skype for Business Video and Content Support**

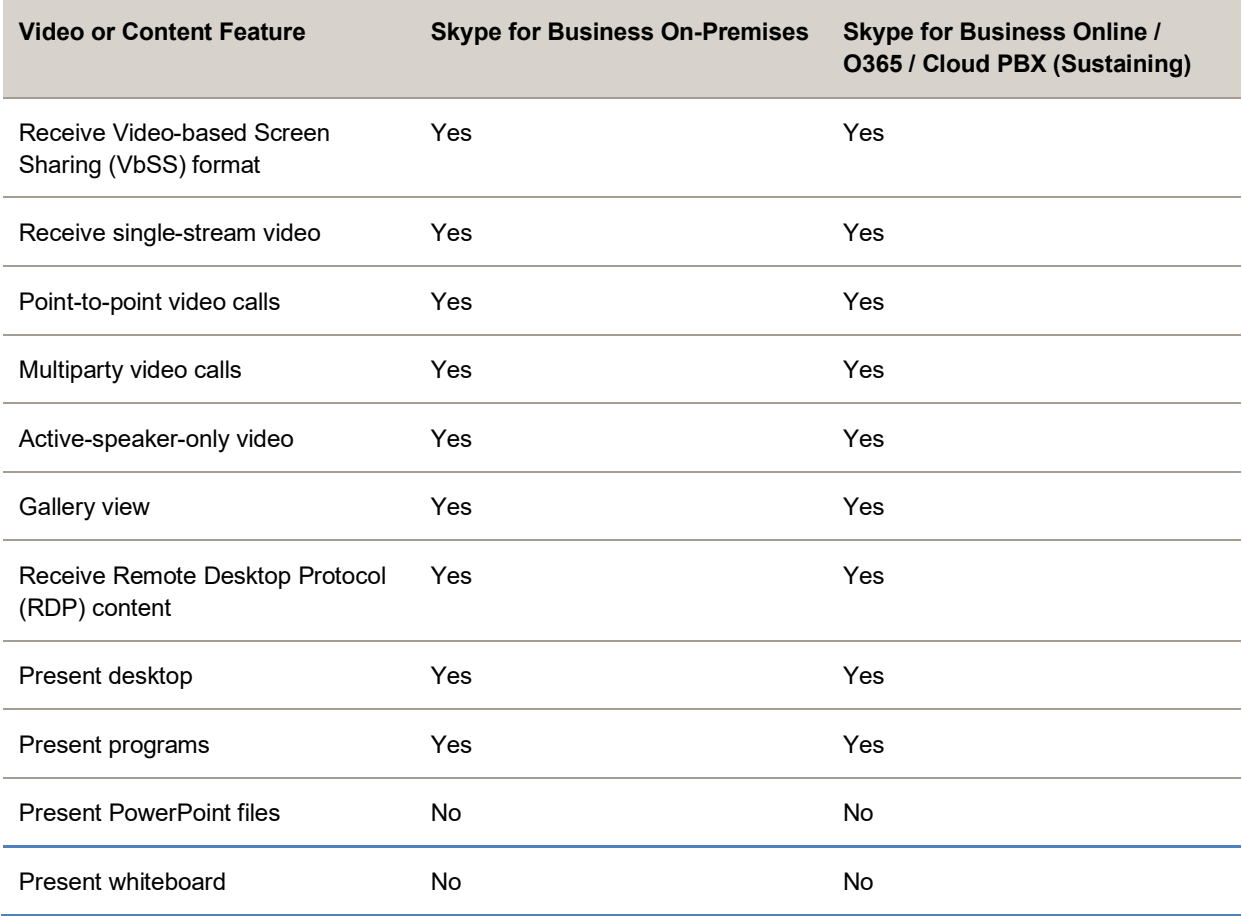

# <span id="page-20-0"></span>**Resolved Issues**

The following table lists resolved issues in this release for Poly Trio systems.

**Note:** These release notes do not provide a complete listing of all resolved issues that are included in the software. User experience updates, performance fixes, and enhancements may not be included. In addition, the information in these release notes is provided as-is at the time of release and is subject to change without notice.

#### **Resolved Issues**

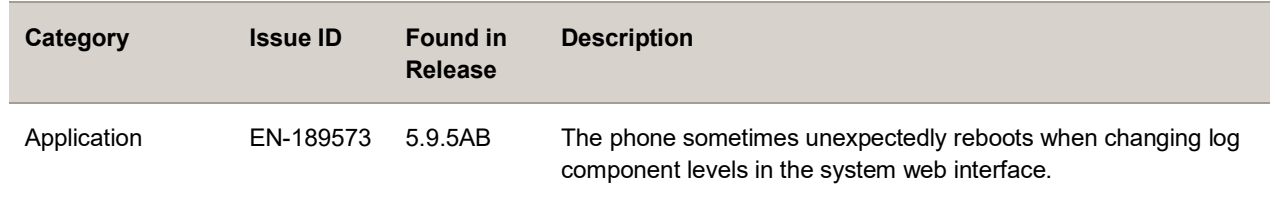

# <span id="page-20-1"></span>**Known Issues**

The following table lists known issues and suggested workarounds included in this release for Poly Trio systems.

Upgrade the Poly Trio system with the latest software before contacting Poly Support to ensure the issue has not already been addressed by software updates.

**Note:** These release notes do not provide a complete listing of all known issues that are included in the software. Issues not expected to significantly impact customers with standard voice and video conferencing environments may not be included. In addition, the information in these release notes is provided as-is at the time of release and is subject to change without notice.

Microsoft controls the software experience and performance of Poly Trio systems configured for Microsoft Teams. For any issues regarding [Microsoft Teams](https://microsoftteams.uservoice.com/) on your Poly Trio system, visit the Microsoft Teams [User Feedback Forum.](https://microsoftteams.uservoice.com/)

#### **Known Issues**

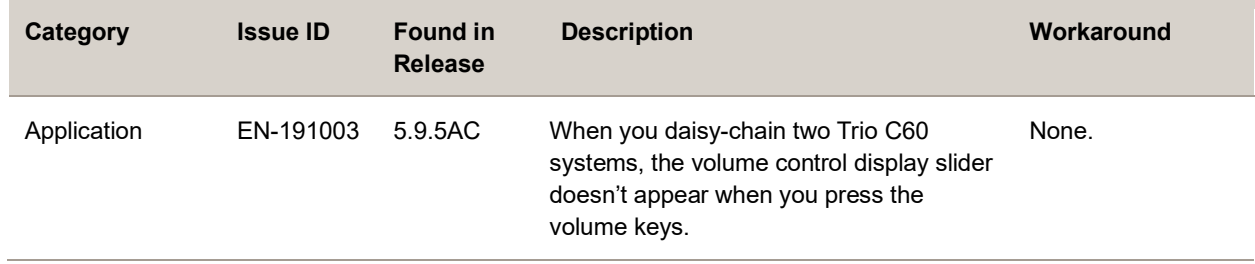

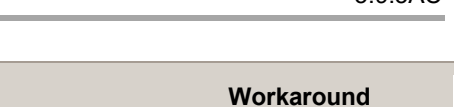

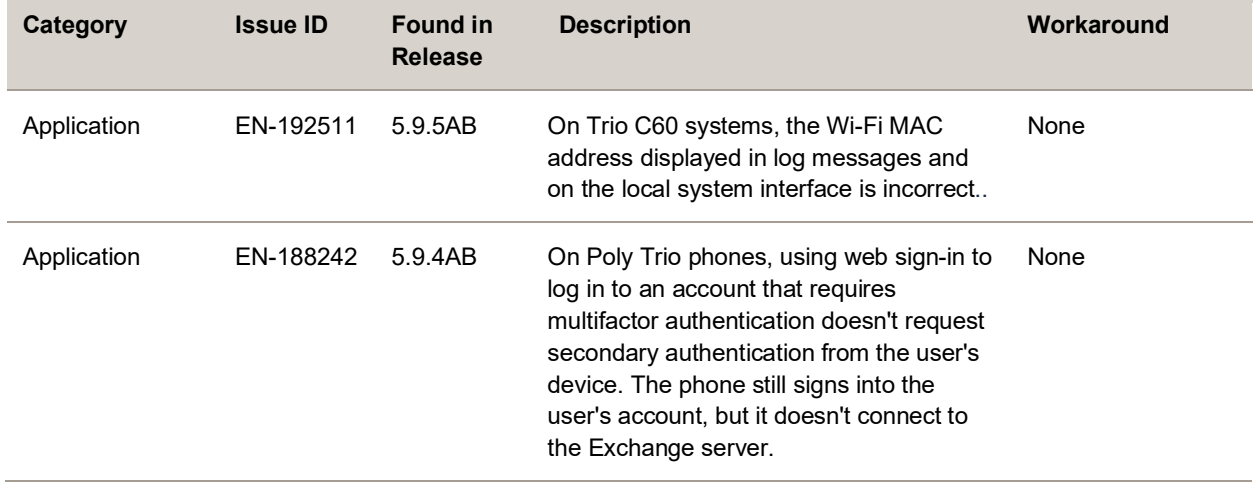

# <span id="page-21-0"></span>**Limitations**

The following sections provide information on limitations when using the Trio 8300, Trio 8500, Trio 8800, Trio C60, Trio VisualPro, and Trio Visual+ systems.

## *Software Downgrade for Trio C60 NR and Trio C60 ND*

Poly Trio C60 NR (no radio) and Trio C60 ND (no DECT) phones loaded with Trio UCS 5.9.5AB or higher may not work properly if downgraded to Trio UCS 5.9.3AA or prior.

## *802.1X Encryption with IPv6 Protocol*

Poly Trio systems don't support 802.1X Encryption used with IPv6 network configurations.

## *Skype for Business for Mac on Trio C60*

When you connect a Trio C60 system to a Mac computer with an active call in the Skype for Business client, users can't hold or resume calls from the Trio system, and the call status doesn't match what the desktop client displays. Use the Skype for Business client on the Mac computer to hold a call, resume a call, and view the status of the call.

## *Microsoft Teams Audio on Trio C60*

Due to a known issue with the Microsoft Teams application, Trio C60 systems may transmit degraded audio during Microsoft Teams calls for the first 5 to 10 seconds of the call.

# *Microsoft IP Phone Policy*

Supported Teams Signin modes with Trio

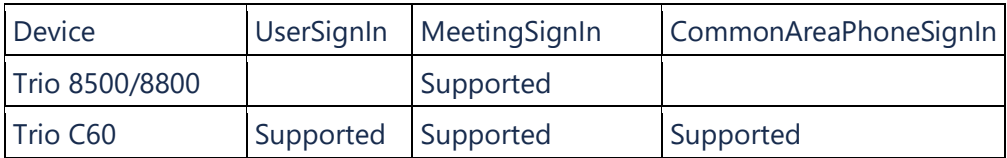

### *Software Downgrade with FIPS Enabled*

Before you downgrade your Trio system to a software version without FIPS support, disable the FIPS feature.

## *Pass-through Application Support*

Poly doesn't support the ASUS X750J laptop computer with Trio Pass-through for Windows 10.

## *Using Polycom RealPresence Resource Manager with Trio 8300*

You can use Polycom RealPresence Resource Manager 10.7 or later to manage a Trio 8300 system, but RealPresence Resource Manager incorrectly shows the device name for Trio 8300 as **RealPresence Trio 8300**.

# *Content Sharing on Trio 8300*

The following limitations apply when sharing content on Trio 8300 systems:

- The USB-hosted People + Content IP (PPCIP) executable isn't supported. Use the Polycom Content App instead.
- Content sharing via USB with the Polycom Content App isn't supported. Share content via IP instead.

# *Camera Compatibility*

Early versions of the Trio Visual+ accessory may be incompatible with early versions of the Poly EagleEye Cube USB camera.

- If you have an early version of the EagleEye Cube USB camera (revision A-D), use it with a Trio Visual+ accessory manufactured in 2018 or later with hardware revision C or later.
- Later versions of the EagleEye Cube USB camera are supported by any Trio Visual+ hardware version.

**Note:** Trio C60 systems don't support Trio Visual+ accessories.

### *H.323 Support for Trio 8500 and Trio 8800*

<span id="page-23-0"></span>H.323 isn't supported when you join Trio 8500 and Trio 8800 systems with a Trio system that isn't videoenabled. H.323 works best between two or more video-enabled Trio systems with a paired Trio Visual+ or Trio VisualPro accessory.

### *Video Color Reproduction with Trio VisualPro*

When you pair a Trio 8500 or Trio 8800 system with Trio VisualPro, the color reproduction accuracy can vary depending on environmental conditions and camera sensor capabilities.

**Note:** Trio C60 systems are not compatible with VisualPro

### *Screen Mirroring with Miracast*

Poly can't guarantee connectivity between Trio 8800 systems and all Miracast-certified devices due to variances in the implementation of the Miracast technology on vendors' devices.

Some devices can't establish direct connection to a Trio 8800 system if they already connect to a 5 GHzonly Wi-Fi access point. If you experience this issue, disconnect the device from the 5 GHz access point while sharing content or by reconfiguring the access point to operate on 2.4 GHz-only or 2.4 Ghz + 5 GHz bands.

**Note:** Trio C60 systems do not support Miracast or VisualPro

### *Third-Party Cable Compatibility with Trio Visual+*

Using a third-party HDMI cable may prevent Trio Visual+ from properly executing video settings during video calls. This may occur if the cable is broken or if it doesn't meet general HDMI requirements.

You might experience the following issues:

- A portion of the video or content displays off screen.
- When the system is idle, video errors such as blank spaces or boxes display on the monitor.

If you experience these issues, replace the HDMI cable with a Poly-supplied HDMI cable recommended for use with your Trio system.

**Note:** Trio C60 systems are not compatible with Visual+

### *Video and Content on Trio 8500 and Trio 8800*

Trio 8500 and Trio 8800 systems' embedded Poly People + Content IP application is supported on Windows and Mac computers to a maximum of 1080p at 30fps.

```
Note: Trio C60 systems are not compatible with Visual+
```
## *Audio on Trio 8500 and Trio 8800*

By default, audio from the far site plays only on the Trio 8500 and Trio 8800 system speakers.

You can enable far-site audio to play on the monitor speakers connected to the Trio Visual+ accessory by HDMI or external speakers connected to the 3.5 mm port on the Trio Visual+.

When you pair a Bluetooth-capable device with a Trio 8500 or Trio 8800 system, audio quality that plays through the system's speaker is lower for the far side.

## *Microsoft Teams Room System and Surface Hub*

When you set the Trio 8500 and Trio 8800 system base profile to **SkypeUSB** and connect the system to a Microsoft Teams Room or Microsoft Surface Hub with a USB cable, the following limitations apply:

- When connected to a Microsoft Surface Hub via USB, the Surface Hub uses automatic gain control (AGC), not the Trio 8500 or Trio 8800 system.
- When connected to a Microsoft Teams Room or Skype Room System via USB, the Trio 8500 or Trio 8800 system uses acoustic echo cancellation (AEC).
- The system web interface (Web Configuration Utility) of the Trio 8500 and Trio 8800 systems is disabled by default. You can enable the system web interface from the phone's local interface at **Settings** > **Advanced** > **Administration Settings** > **Web Server Configuration** or using the configuration parameters httpd.enabled=1 and httpd.cfg.enabled=1.

## *Skype for Business and Lync 2013*

The following is a list of constraints and limitations when using Trio 8500, Trio 8800, or Trio C60 systems in a Microsoft Skype for Business or Lync 2013 environment:

- Skype for Business (online and on-premises) federation isn't tested with Skype for consumers.
- Trio systems with Skype for Business Online– and Exchange Online–based voicemail aren't supported for use in Russia, Belarus, and Kazakhstan.
- Trio systems with Skype for Business and Exchange on-premises-based voicemail with media encryption disabled aren't tested for use in Russia, Belarus, and Kazakhstan.
- Trio systems can't join Skype for Business meeting broadcasts.
- Trio systems don't support content and video for Lync for Mac 2011 desktop client.
- Trio systems don't receive content sent from supported Skype for Business and Lync clients when presenting PowerPoint files or using the whiteboard.

• Trio systems can't join remote Skype for Business meetings scheduled by third parties that aren't configured for federation.

### *PoE Negotiation in CDP Environments*

Trio 8500 and Trio 8800 systems don't support power negotiation over Cisco Discovery Protocol (CDP) with Cisco switches using CDP. CDP is supported for VLAN negotiation.

If you are powering your Trio 8500 or Trio 8800 system using an IEEE 802.3af Power over Ethernet (PoE) compliant switch, power budget is negotiated by a hardware handshake at power up—CDP isn't used.

If you power your Trio 8800 system using an IEEE 802.3af Power over Ethernet Plus (PoE+) switch, power budget is negotiated through a combination of a hardware handshake and LLDP.

## *Simulcast Video Streams in Skype for Business AVMCU Meetings on Trio 8500 and Trio 8800*

The Skype for Business Audio/Video Multipoint Control Unit (AVMCU) collects all the participant video source requests (VSRs) from endpoint requests and sends an aggregated VSR to each participating endpoint. Each endpoint receiving the aggregated VSR evaluates the video resolutions requested and determines what video resolution(s) to send.

For one stream, Trio 8500 or Trio 8800 systems send the lowest common resolution requested to ensure that all endpoints can display the Trio system video. The resolution of the lower quality stream can't be higher than 360p.

The video simulcast feature enables Trio systems to send a second, higher resolution video stream when there are multiple resolutions requested. The resolution of the higher-quality stream depends on the number of endpoints requesting specific resolutions and an algorithm that determines the video resolution that best serves all the endpoints. As a result, some endpoints receive a lower resolution stream than the resolution requested.

# <span id="page-25-0"></span>**Get Help**

For more information about installing, configuring, and administering Poly/Polycom products or services, go to th[e Poly Online Support Center.](https://support.polycom.com/)

## *Related Poly and Partner Resources*

See the following sites for information related to this product.

- Th[e Poly Online Support Center](https://support.polycom.com/) is the entry point to online product, service, and solution support information including Video Tutorials, Documents & Software, Knowledge Base, Community Discussions, Poly University, and additional services.
- Th[e Polycom Document Library](https://documents.polycom.com/) provides support documentation for active products, services, and solutions. The documentation displays in responsive HTML5 format so that you can easily access and view installation, configuration, or administration content from any online device.
- Th[e Poly Community](https://community.polycom.com/) provides access to the latest developer and support information. Create an account to access Poly support personnel and participate in developer and support forums. You can find the latest information on hardware, software, and partner solutions topics, share ideas, and solve problems with your colleagues.
- Th[e Poly Partner Network](https://www.polycom.com/partners.html) are industry leaders who natively integrate the Poly standardsbased RealPresence Platform with their customers' current UC infrastructures, making it easy for you to communicate face-to-face with the applications and devices you use every day.
- Th[e Polycom Collaboration Services](https://www.polycom.com/content/www/en/collaboration-services.html) help your business succeed and get the most out of your investment through the benefits of collaboration.

# <span id="page-26-0"></span>**Privacy Policy**

Poly products and services process customer data in a manner consistent with the [Poly Privacy Policy.](https://www.poly.com/us/en/legal/privacy) Please direct comments or questions to [privacy@poly.com.](mailto:privacy@poly.com)

# <span id="page-26-1"></span>**Copyright and Trademark Information**

© 2020 Plantronics, Inc. All rights reserved. No part of this document may be reproduced, translated into another language or format, or transmitted in any form or by any means, electronic or mechanical, for any purpose, without the express written permission of Plantronics, Inc.

Plantronics, Inc. (Plantronics + Polycom, Now together as Poly) 345 Encinal Street Santa Cruz, California 95060

Poly and the propeller design are trademarks of Plantronics, Inc. All other trademarks are the property of their respective owners.